**CS 686:** Special Topics in Big Data Spark Setup

Lecture 27

## Daily Cluster Status Report

- § Our cluster **does** have Spark installed!
- **However, it is an ancient version** 
	- (like all the software on bass)
- **In the interest of learning relevant skills, I would strongly discourage** using Spark on bass
	- § It'd be like learning Windows 98

# Today's Goal: Setting up Spark

- Project 3 will shift our focus towards Spark
- **I would recommend setting up a single-node** installation on your own machine
- § The first half of Project 3 will use the NAM dataset
- The second half tasks you with finding a dataset you're interested in
	- § You will have the opportunity to complete this part in groups (up to 5 people per group)

## Spark Setup – Mac OS

**• Prerequisite: Java** 

**• Install via homebrew:** brew install apache-spark

§ You're done! Run:

spark-shell (Scala interactive shell) pyspark (Python interactive shell)

### Spark Setup – Linux

**• Prerequisite: Java, Scala** 

§ Download at:

https://spark.apache.org/downloads.html

■ Extract:

tar xvf spark-2.2.0-bin-hadoop2.7.tgz

§ You're done! Run:

spark-shell (Scala interactive shell) pyspark (Python interactive shell)

#### Windows

- Haven't tried yet, but this tutorial looks promising: https://medium.com/@GalarnykMichael/installspark-on-windows-pyspark-4498a5d8d66c
- However, there is always the second option: use your AWS credits to launch a Linux machine and install there
	- § Shut it down when you're not using it to save credits

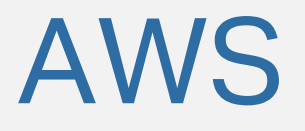

- You should all receive a link to set up your educational AWS accounts
- Let me know if you run into problems
- For Project 3, I'd encourage you to get some experience working with the cloud if you haven't already
	- Elastic MapReduce
	- § EC2

### Recommended: Jupyter

- If you haven't used Jupyter Notebooks yet, then now might be a great time to dive in!
- With your python package manager (I use pip) install jupyter
- § Next we need to configure pyspark:

export PYSPARK\_DRIVER\_PYTHON=jupyter export PYSPARK\_DRIVER\_PYTHON\_OPTS='notebook'

§ When you run pyspark it'll start the notebook server

## Recommended: Plotly

- **Install the plotly python package to create interactive** plots right from your Jupyter notebooks
- **Great tool for visualization**

### Other Recommendations

- As cool as Jupyter is, I hate working anywhere other than my terminal
	- § That's a thing, right? Someone else agrees, right??
	- § ptpython is a somewhat similar terminal interface, has good vi keybindings, etc.
- **Also, matplotlib is another great option for** visualization

# Diving In

- A few usage examples are available here:
- § https://github.com/cs686-bigdata/beginningspark.git